## **D** Install the GSC10 Sensor

 Place the GSC10 on the rear chain stay (the side opposite of the drive train). Loosely attach the GSC10 using two cable ties.

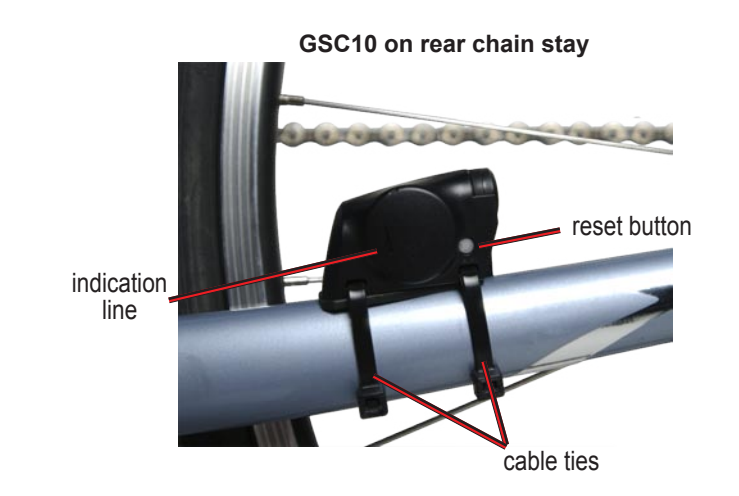

# ➋ **Install the Pedal Magnet**

 Attach the pedal magnet to the crank arm using the adhesive mount and a cable tie. Make sure the pedal magnet is within 5 mm of the GSC10, and the indication line on the pedal magnet is aligned with the indication line on the GSC10.

**Pedal magnet on crank arm** 

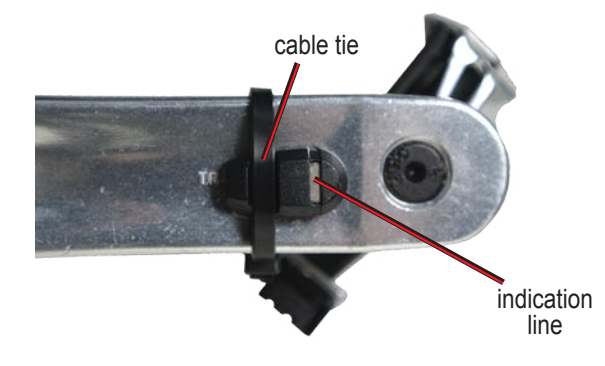

# ➌**Install the Spoke Magnet**

 Attach the spoke magnet by unscrewing the magnet from the plastic piece. Then place the spoke in the groove of the plastic piece and tighten slightly. The magnet can face away from GSC10 if there is not enough room between the sensor arm and spoke. Make sure the magnet is aligned with the sensor arm indication line.

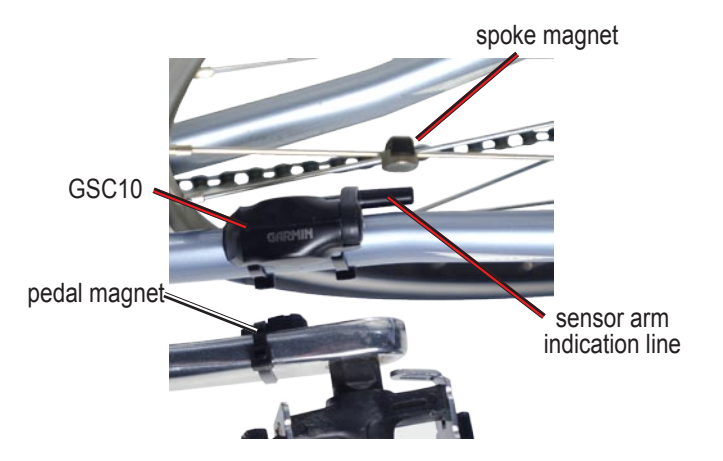

# ➍ **Adjust and Test**

- 1. Unscrew and move the sensor arm to within 5 mm of the spoke magnet. You can also tilt the GSC10 closer to either magnet for improved alignment.
- 2. Press the **Reset** button on the GSC10. The LED light turns red, then green. Pedal to test the sensor alignment. The red LED blinks each time the crank arm passes the sensor, and the green LED blinks each time the wheel magnet passes the sensor arm.

**Note:** The LED blinks for the first 60 passes after a reset. Press **Reset** again if you require additional passes.

3. When everything is aligned and working correctly, tighten the cable ties, sensor arm, and spoke magnet.

*For more information on using the GSC10 with your compatible GPS device, refer to your owner's manual.*

# ➎**Configure Your GPS Device**

### **To activate the GSC10 accessory:**

- 1. Press **mode** to access the **Main Menu**.
- 2. Go to the Accessories page. For example, on the Edge™ 305, select **Settings** > **System** > **Accessories**.
- 3. In the **Cadence Sensor** field, select **Yes**.
- 4. Make sure there are no other sensors around you. Select **Restart Scan**.

#### **To set your bike profile:**

- 1. Press **mode** to access the **Main Menu**.
- 2. Go to the Bike profile page. For the Edge 305, select **Settings** > **Bike Profile**.
- 3. Select the **Sensor Mounted** check box.

**Note:** To set up custom data fields on your GPS

device to display cadence data, refer to your owner's manual.

May 2006 190-00646-00 Rev. C Printed in Taiwan

## **Sensor Pairing**

#### **What is pairing?**

Pairing is the process of matching sensors, like your GSC10, with your compatible GPS device. This process occurs automatically when you turn on your GPS device and only takes a few seconds when the sensors are on and functioning correctly. Once paired, your GPS device will only receive data from your sensor.

## **Pairing tips:**

- Position your GPS device within 3 meters of the sensor while pairing.
- Stay far away from any other sensors while pairing.
- Restart scan if your GPS device appears to be paired with another sensor.
- Make sure to enable the sensors on your GPS device.
- Make sure the sensors are functioning correctly.
- Replace the battery.
- Clean the sensors. Dirt and sweat build-up on the sensors can weaken signals.

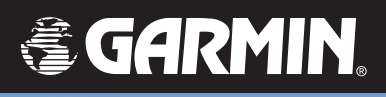

# GSC10™

## *speed and cadence sensor*

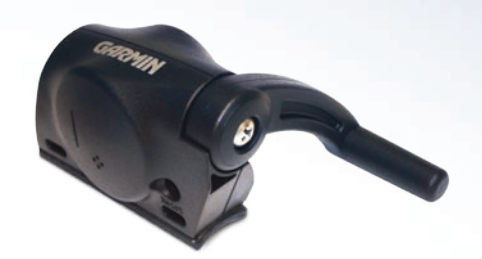

## **Replacing the Battery**

- 1. Locate the circular battery cover on the back of the heart rate monitor or the side of the GSC10.
- 2. Use a coin to twist the cover counter-clockwise until it is loose enough to remove (arrow points to unlocked).
- 3. Remove the cover, and replace the battery positive side up. Be careful not to damage or lose the o-ring gasket on the cover.
- 4. Use a coin to twist the cover back into place (arrow points to locked).

**Note:** Dispose of used battery properly.

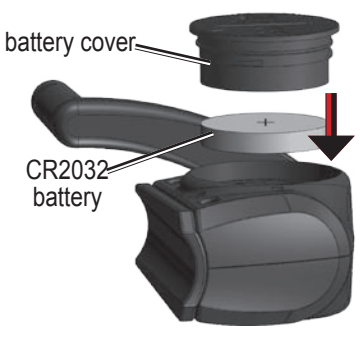

#### **GSC10 battery installation**

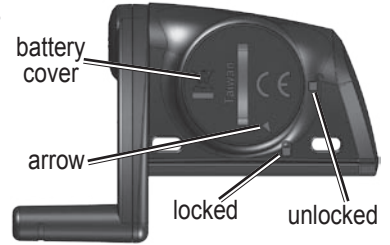

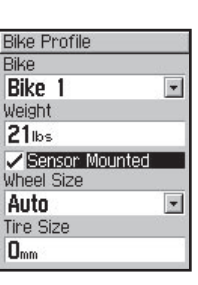

**Examples: Edge 305**

cessories Setup Select the accessories

**Restort Scop** Cadence Sensor Vec

**Restart Scan** 

JOH OWN **Heart Monitor Yes**